# نيوكت لاثمو SONICWALL تاجتنم نيب VPN Cisco نامألا زاهج J

# المحتويات

[المقدمة](#page-0-0) [المتطلبات الأساسية](#page-0-1) [المتطلبات](#page-0-2) [المكونات المستخدمة](#page-1-0) المنتجات <u>ذات الصلة</u> [الاصطلاحات](#page-1-2) [التكوين](#page-1-3) [الرسم التخطيطي للشبكة](#page-1-4) [تكوين Sonicwall](#page-1-5) [تكوين الوضع الرئيسي ل IPsec](#page-8-0) [تكوين الوضع العدواني ل IPsec](#page-11-0) [التحقق من الصحة](#page-14-0) [استكشاف الأخطاء وإصلاحها](#page-18-0) [معلومات ذات صلة](#page-18-1)

## <span id="page-0-0"></span>المقدمة

يوضح هذا المستند كيفية تكوين نفق IPsec بمفاتيح مشتركة مسبقا للاتصال بين شبكتين خاصتين باستخدام كل من الوضعين المتميز والرئيسي. في هذا المثال، شبكات الاتصال هي الشبكة الخاصة x.192.168.1 داخل جهاز الأمان . SonicwallTM TZ170 حماية جدار داخل x.172.22.1 الخاصة والشبكة) Cisco Security Appliance (PIX/ASA

## <span id="page-0-1"></span>المتطلبات الأساسية

## <span id="page-0-2"></span>المتطلبات

تأكد من استيفاء المتطلبات التالية قبل أن تحاول إجراء هذا التكوين:

- يجب أن تتدفق حركة المرور من داخل جهاز الأمان من Cisco ومن داخل 170TZ Sonicwall إلى الإنترنت (ممثلة هنا بشبكات x.x.x.10) قبل بدء هذا التكوين.
- يجب أن يكون المستخدمون على دراية بتفاوض IPsec. يمكن تقسيم هذه العملية إلى خمس خطوات تتضمن ●مرحلتين من عملية تبادل مفتاح الإنترنت (IKE(.يتم بدء نفق IPsec بواسطة حركة مرور مثيرة للاهتمام. تعتبر حركة المرور مثيرة للاهتمام عندما تنتقل بين نظائر IPsec.في المرحلة الأولى من IKE، يتفاوض نظراء IPsec على سياسة اقتران أمان SA (IKE (التي تم إنشاؤها. بمجرد مصادقة النظراء، يتم إنشاء نفق آمن باستخدام بروتوكول إدارة المفاتيح وارتباط أمان الإنترنت (ISAKMP(.في المرحلة 2 من IKE، يستخدم نظراء IPsec النفق الآمن والمصدع للتفاوض على تحويلات SA IPsec. يحدد التفاوض على السياسة المشتركة كيفية إنشاء نفق IPsec.يتم إنشاء نفق IPsec ويتم نقل البيانات بين نظائر IPsec استنادا إلى معلمات IPsec التي تم تكوينها في

مجموعات تحويل IPsec.ينتهي نفق IPsec عند حذف وحدات SAs IPsec أو عند انتهاء صلاحية مدة حياتها.

## <span id="page-1-0"></span>المكونات المستخدمة

تستند المعلومات الواردة في هذا المستند إلى إصدارات البرامج والمكونات المادية التالية:

- Cisco PIX 515E من) 5(6.3 الإصدار●
	- (2)7.0 الإصدار ،Cisco PIX 515 ●
- Sonicwall TZ170، SonicOS Standard 2.2.0.1 •

تم إنشاء المعلومات الواردة في هذا المستند من الأجهزة الموجودة في بيئة معملية خاصة. بدأت جميع الأجهزة المُستخدمة في هذا المستند بتكوين ممسوح (افتراضي). إذا كانت شبكتك مباشرة، فتأكد من فهمك للتأثير المحتمل لأي أمر.

## <span id="page-1-1"></span>المنتجات ذات الصلة

كما يمكن إستخدام هذا التكوين مع إصدارات الأجهزة والبرامج التالية:

- يمكن إستخدام تكوين 5)6.3 PIX (مع جميع منتجات جدار حماية PIX Cisco الأخرى التي تشغل هذا الإصدار من البرنامج (506 501، PIX، وما إلى ذلك)
- يمكن إستخدام تكوين 2)7.0 ASA/PIX (فقط على الأجهزة التي تشغل قطار 7.0 PIX من البرامج (باستثناء 501 و 506 وربما بعض الإصدارات s515 الأقدم) بالإضافة إلى ASA من السلسلة 5500 Cisco.

### <span id="page-1-2"></span>الاصطلاحات

راجع [اصطلاحات تلميحات Cisco التقنية للحصول على مزيد من المعلومات حول اصطلاحات المستندات.](//www.cisco.com/en/US/tech/tk801/tk36/technologies_tech_note09186a0080121ac5.shtml)

# <span id="page-1-3"></span>التكوين

في هذا القسم، تُقدّم لك معلومات تكوين الميزات الموضحة في هذا المستند.

ملاحظة: أستخدم [أداة بحث الأوامر](//tools.cisco.com/Support/CLILookup/cltSearchAction.do) (للعملاء [المسجلين](//tools.cisco.com/RPF/register/register.do) فقط) للحصول على مزيد من المعلومات حول الأوامر المستخدمة في هذا القسم.

ملاحظة: في وضع الهجوم ل IPsec، من الضروري أن يقوم Sonicwall ببدء نفق IPsec إلى PIX. يمكنك رؤية ذلك عند تحليل تصحيح الأخطاء لهذا التكوين. وهذا أمر متأصل في طريقة عمل الوضع العدواني ل IPsec.

### <span id="page-1-4"></span>الرسم التخطيطي للشبكة

يستخدم هذا المستند إعداد الشبكة التالي:

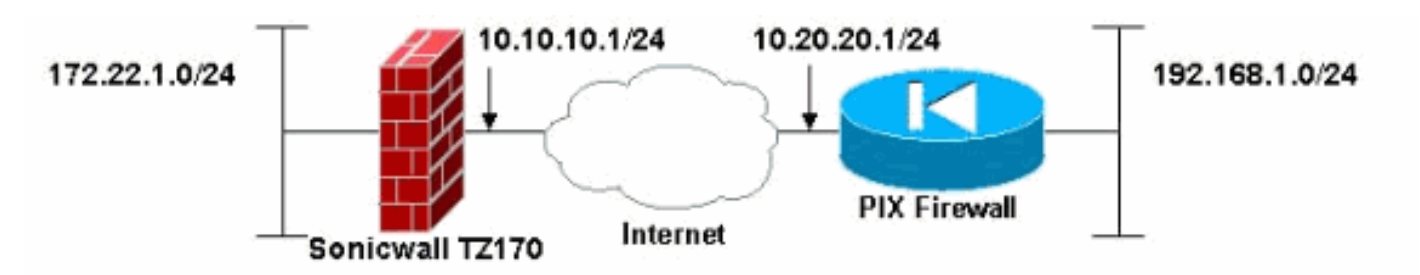

<span id="page-1-5"></span>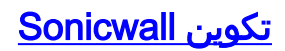

يتم إجراء تكوين 170TZ Sonicwall من خلال واجهة مستندة إلى الويب.

أكمل الخطوات التالية:

قم بالاتصال بعنوان IP الخاص بالموجه على إحدى الواجهات الداخلية باستخدام مستعرض ويب قياسي.يؤدي .1ذلك إلى ظهور نافذة تسجيل الدخول.

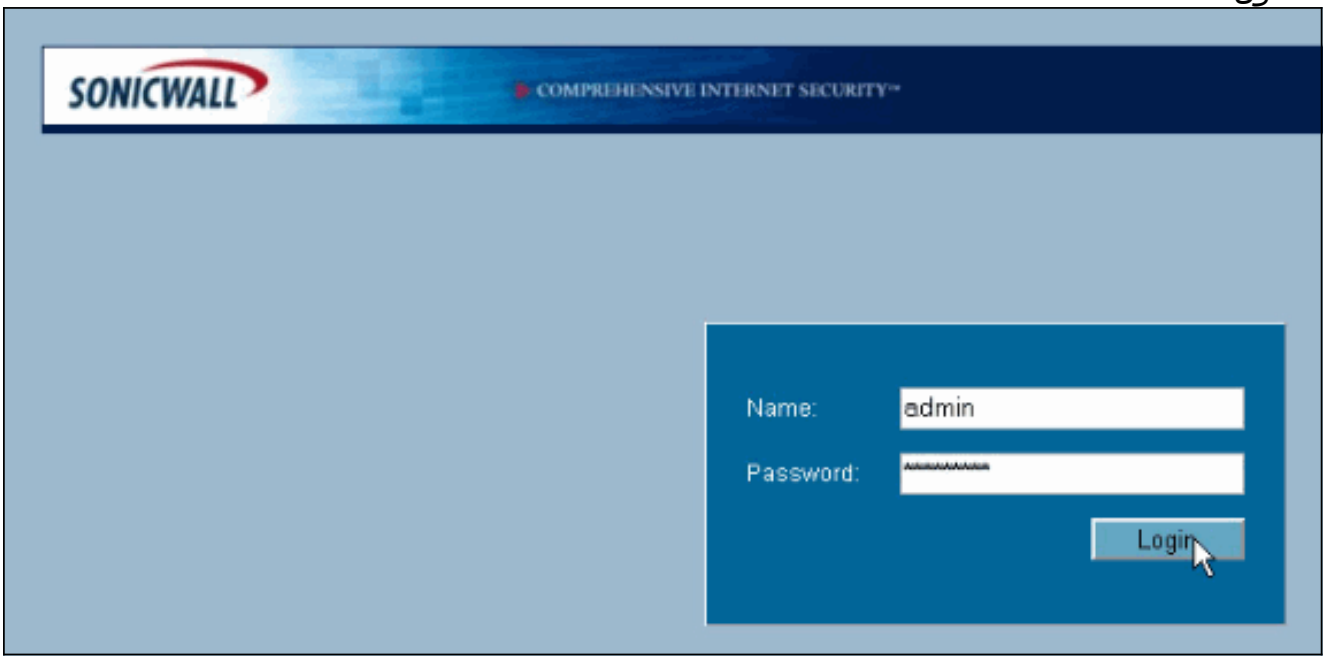

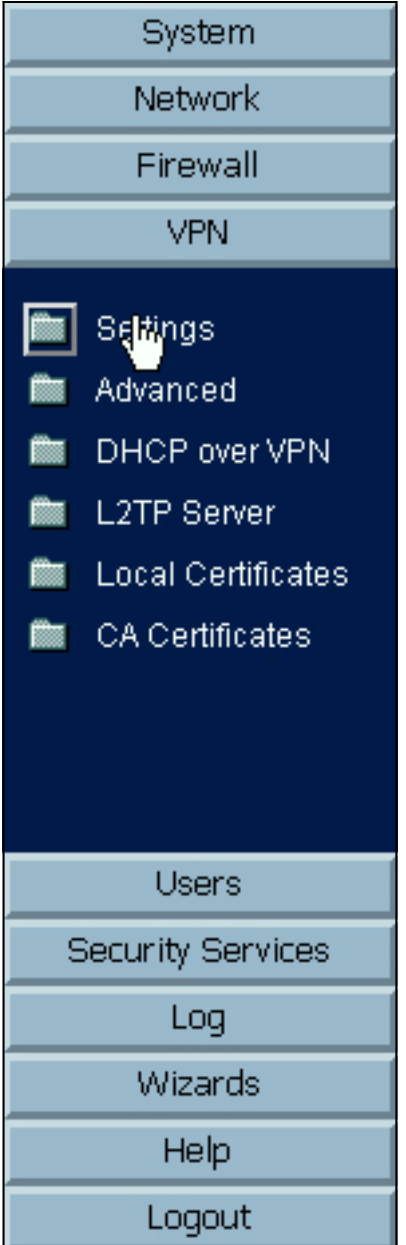

2. قم بتسجيل الدخول إلى جهاز Sonicwall وحدد **VPN > إعدادات.** 

.3 دخلت العنوان من ال VPN نظير وال مبرد سر أن يكون استعملت. طقطقة يضيف تحت غاية

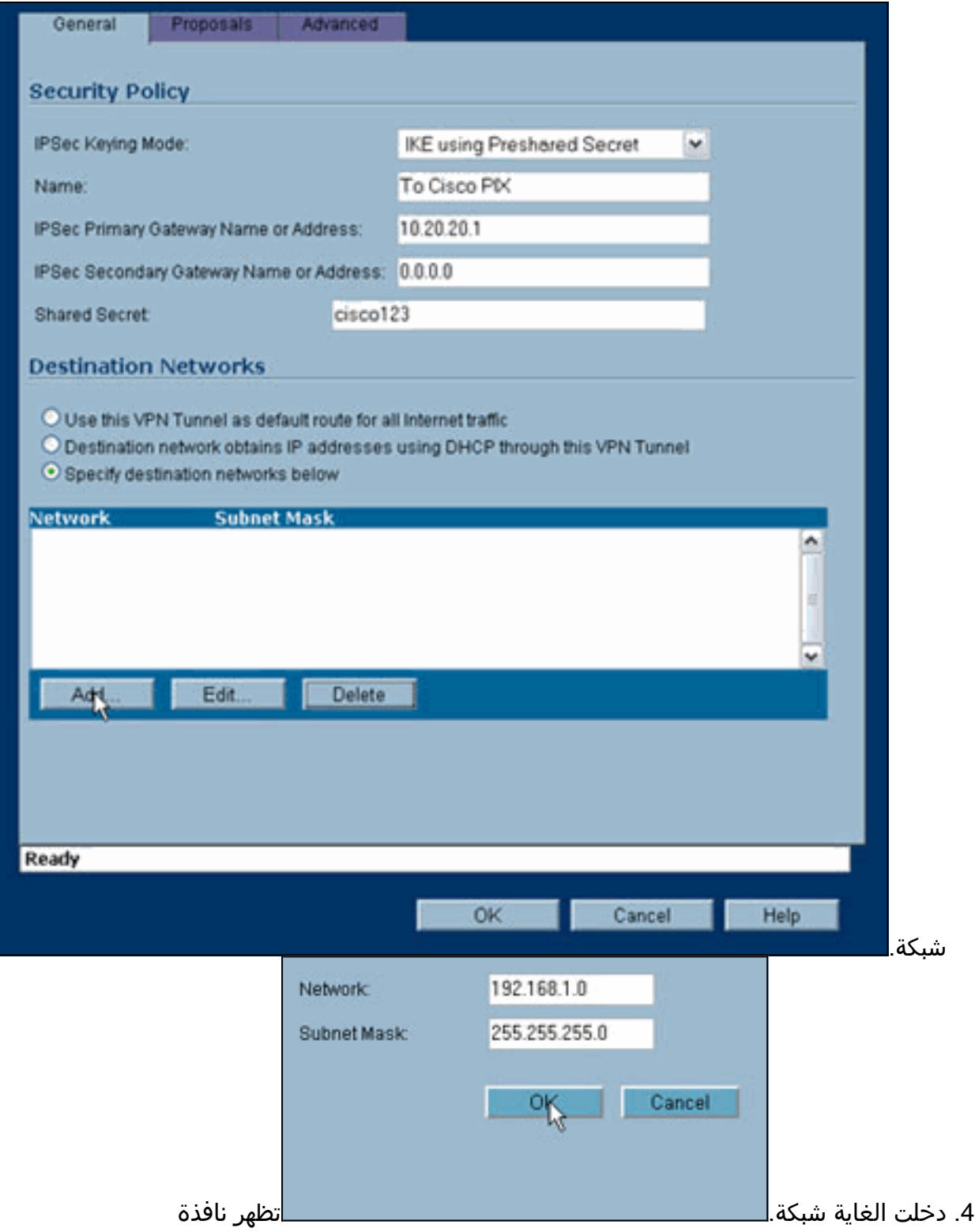

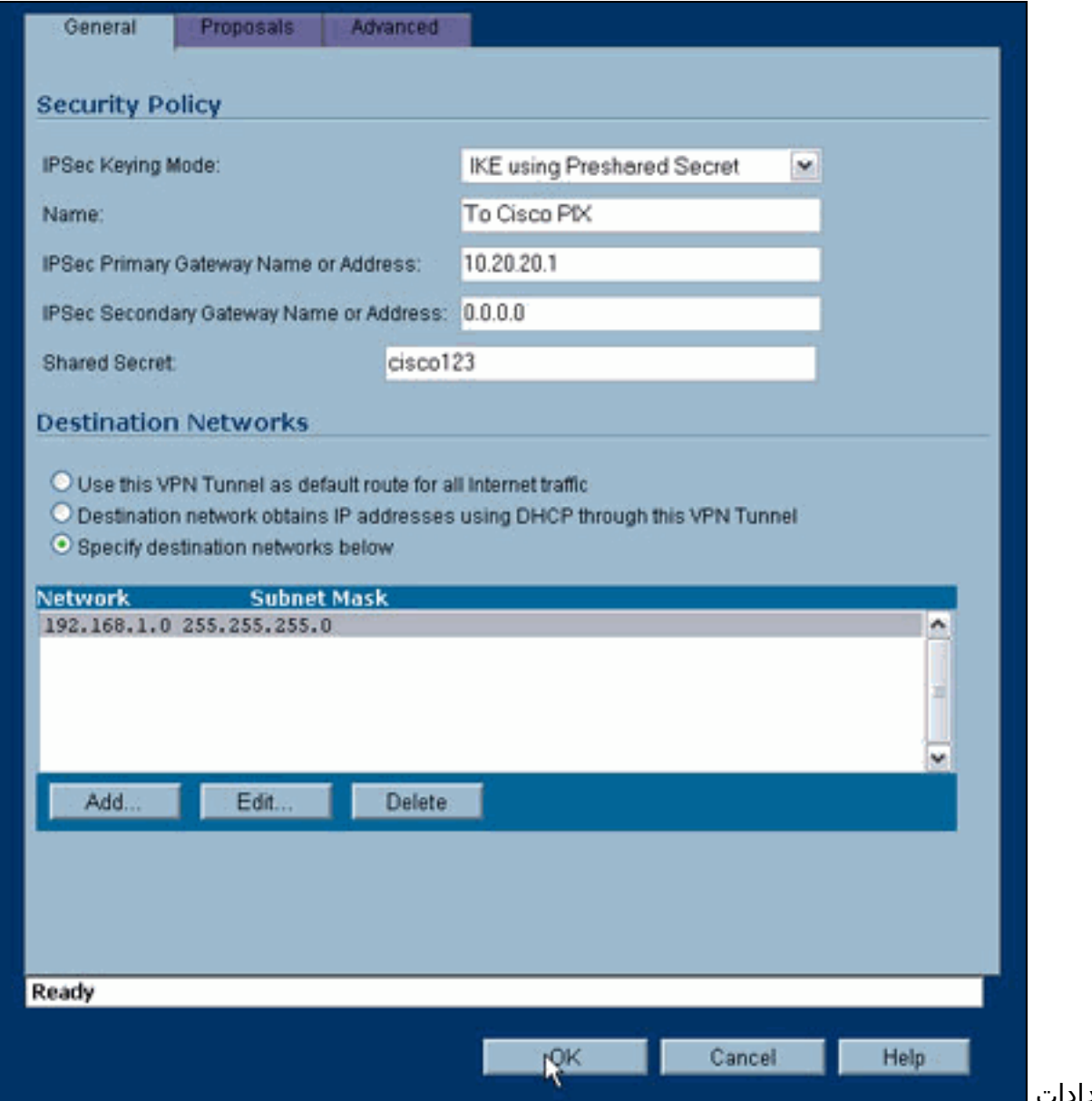

- الإعدادات.
- .5 انقر فوق علامة التبويب عروض في أعلى نافذة الإعدادات.
- حدد التبادل الذي تخطط لاستخدامه لهذا التكوين (الوضع الرئيسي أو الوضع المتميز) مع باقي إعدادات المرحلة .61 والمرحلة 2.يستخدم مثال التكوين هذا تشفير AES-256 لكلا المرحلتين مع خوارزمية تجزئة SHA1 للمصادقة ومجموعة 1024 بت 2 Diffie-Hellman لنهج

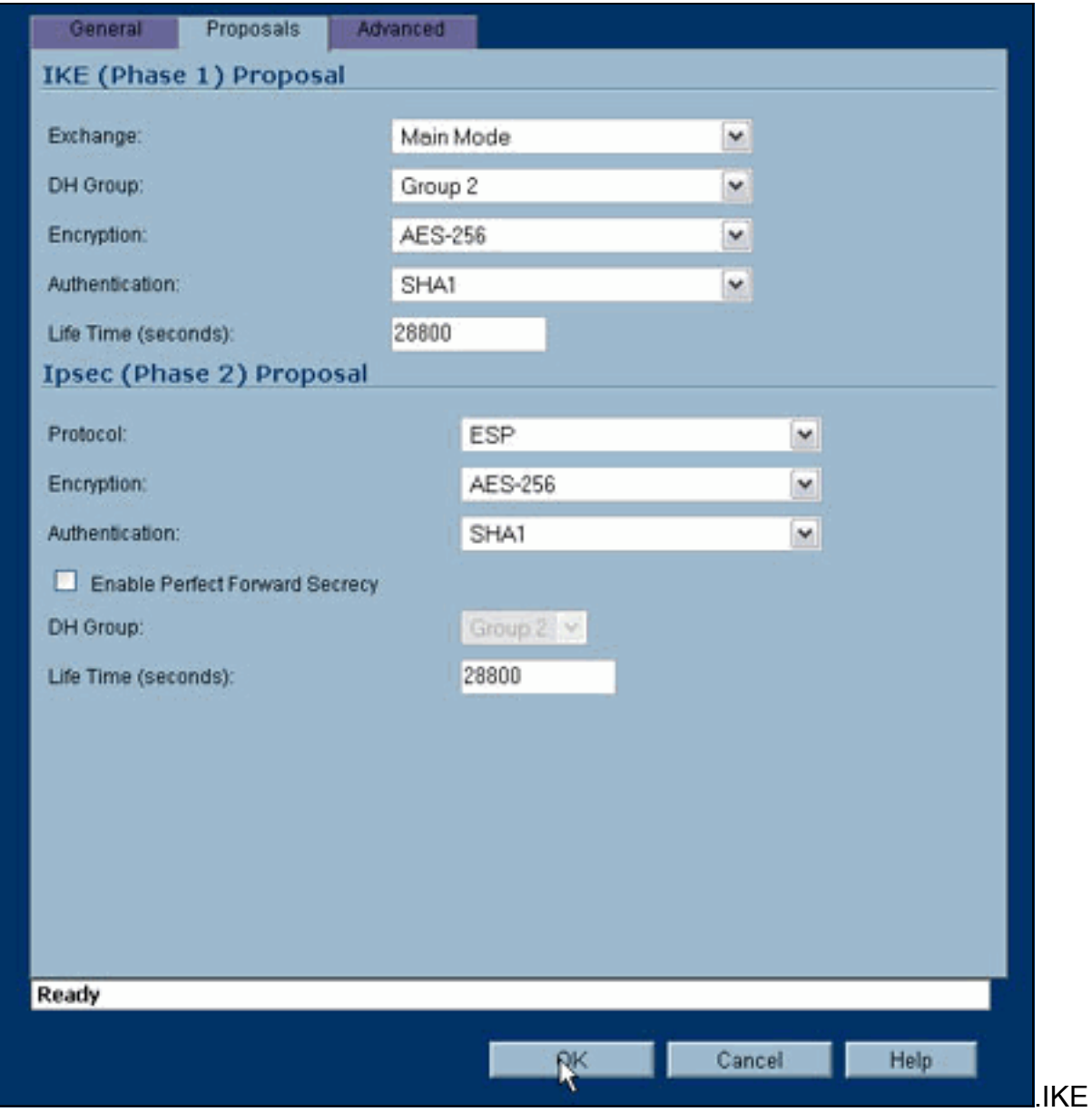

7. انقر فوق علامة التبويب متقدمة.هناك خيارات إضافية قد ترغب في تكوينها ضمن علامة التبويب هذه. هذه هي الإعدادات المستخدمة لهذا النموذج من

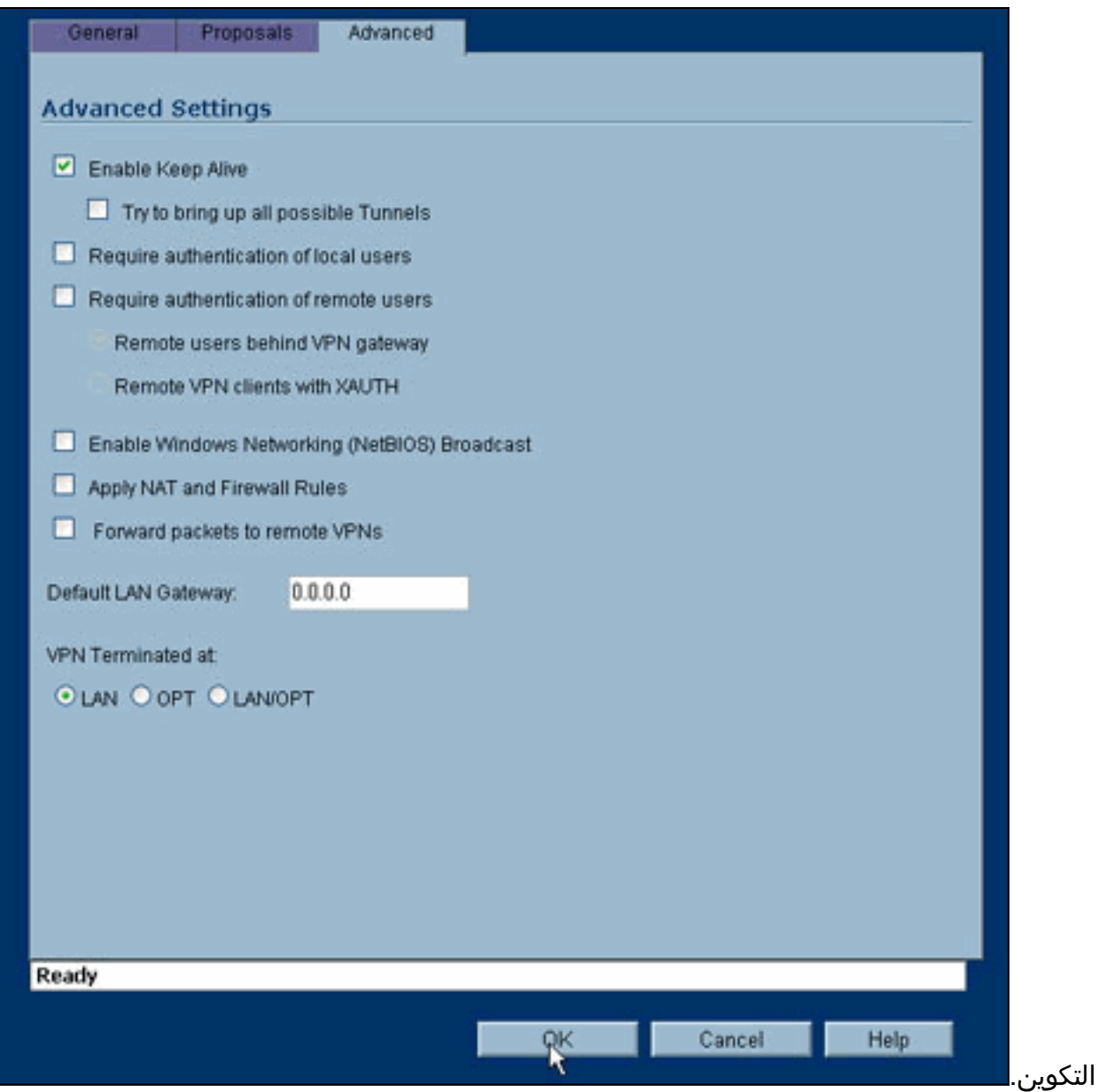

8. وانقر فوق O**K.**بمجرد اكتمال هذا التكوين والتكوين على PIX البعيد، يجب ان يكون إطار "الإعدادات" مماثلا لنافذة "الإعدادات"

هذه.

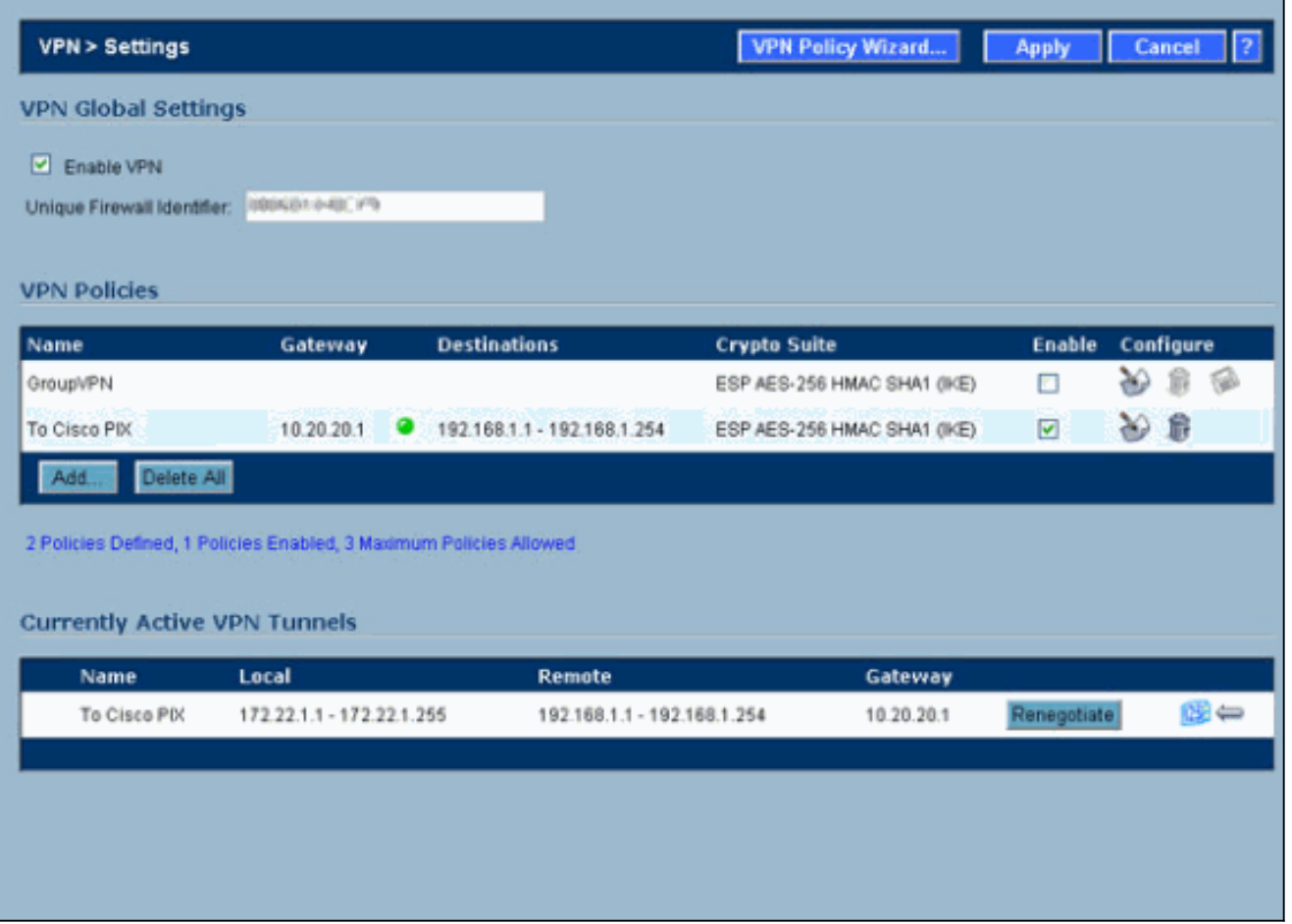

## <span id="page-8-0"></span>تكوين الوضع الرئيسي ل IPsec

يستخدم هذا القسم التكوينات التالية:

- Cisco PIX 515e من) 5(6.3 الإصدار●
	- (2)7.0 الإصدار ،Cisco PIX 515 ●

## Cisco PIX 515e من) 5(6.3 الإصدار

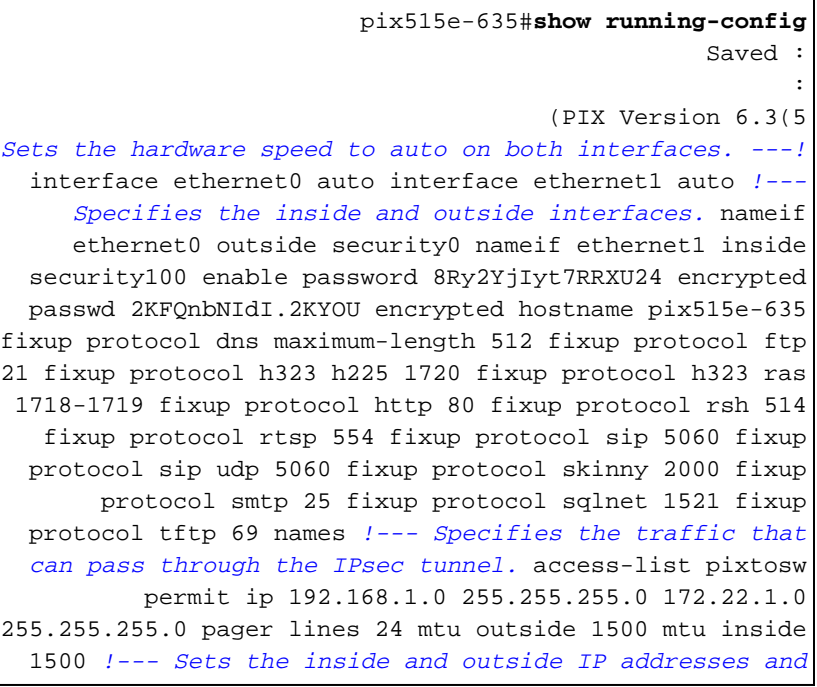

*subnet masks.* ip address outside 10.20.20.1 255.255.255.0 ip address inside 192.168.1.1 255.255.255.0 ip audit info action alarm ip audit attack action alarm pdm history enable arp timeout 14400 *!--- Instructs PIX to perform PAT on the IP address on the outside interface.* global (outside) 1 interface *!--- Specifies addresses to be exempt from NAT (traffic to be tunneled).* nat (inside) 0 access-list pixtosw *!--- Specifies which addresses should use NAT (all except those exempted).* nat (inside) 1 0.0.0.0 0.0.0.0 0 0 *!--- Specifies the default route on the outside interface.* route outside 0.0.0.0 0.0.0.0 10.20.20.2 1 timeout xlate 3:00:00 timeout conn 1:00:00 half-closed 0:10:00 udp 0:02:00 rpc 0:10:00 h225 1:00:00 timeout h323 0:05:00 mgcp 0:05:00 sip 0:30:00 sip\_media 0:02:00 timeout sipdisconnect 0:02:00 sip-invite 0:03:00 timeout uauth 0:05:00 absolute aaa-server TACACS+ protocol tacacs+ aaa-server TACACS+ max-failed-attempts 3 aaa-server TACACS+ deadtime 10 aaa-server RADIUS protocol radius aaa-server RADIUS max-failed-attempts 3 aaa-server RADIUS deadtime 10 aaa-server LOCAL protocol local no snmp-server location no snmp-server contact snmp-server community public no snmp-server enable traps floodguard enable *!--- Implicit permit for all packets that come from IPsec tunnels.* sysopt connection permit-ipsec *!---* **PHASE 2 CONFIGURATION:** !--- Defines the transform set for Phase 2 encryption and authentication. !--- Austinlab is the name of the transform set that uses aes-256 encryption !--- as well as the SHA1 hash .algorithm for authentication

crypto ipsec transform-set austinlab esp-aes-256 espsha-hmac

*Specifies IKE is used to establish the IPsec SAs ---! for the map "maptosw".* crypto map maptosw 67 ipsecisakmp *!--- Specifies the ACL "pixtosw" to use with this map* . crypto map maptosw 67 match address pixtosw *!--- Specifies the IPsec peer for this map.* crypto map maptosw 67 set peer 10.10.10.1 *!--- Specifies the transform set to use.* crypto map maptosw 67 set transform-set austinlab *!--- Specifies the interface to use with this map.* crypto map maptosw interface outside **!--- PHASE 1 CONFIGURATION** !--- Specifies the interface .to use for the IPsec tunnel

#### isakmp enable outside

*Specifies the preshared key and the addresses to ---! use with that key. !--- In this case only one address is used with the preshared key cisco123.* isakmp key \*\*\*\*\*\*\*\* address 10.10.10.1 netmask 255.255.255.255 *!--- Defines how the PIX identifies itself in !--- IKE negotiations (IP address in this case).* isakmp identity address *!--- These five commands specify the Phase 1 configuration settings !--- specific to this sample configuration.* isakmp policy 13 authentication pre-share isakmp policy 13 encryption aes-256 isakmp policy 13 hash sha isakmp policy 13 group 2 isakmp policy 13 lifetime 28800 telnet timeout 5 ssh timeout 5 console timeout 0 terminal width 80 Cryptochecksum:07a3815d59db9965b72c7d8a7aaf7f5f : end pix515e-635#

#### (2)7.0 الإصدار ،Cisco PIX 515

pix515-702#**show running-config** Saved : : (PIX Version 7.0(2 names ! *PIX 7 uses an interface configuration mode similar ---! to Cisco IOS®. !--- This output configures the IP address, interface name, !--- and security level for interfaces Ethernet0 and Ethernet1.* interface Ethernet0 nameif outside security-level 0 ip address 10.20.20.1 255.255.255.0 ! interface Ethernet1 nameif inside security-level 100 ip address 192.168.1.1 255.255.255.0 ! interface Ethernet2 shutdown no nameif no securitylevel no ip address ! interface Ethernet3 shutdown no nameif no security-level no ip address ! interface Ethernet4 shutdown no nameif no security-level no ip address ! interface Ethernet5 shutdown no nameif no security-level no ip address ! enable password 8Ry2YjIyt7RRXU24 encrypted passwd 2KFQnbNIdI.2KYOU encrypted hostname pix515-702 domain-name cisco.com ftp mode passive *!--- Specifies the traffic that can pass through the IPsec tunnel.* access-list pixtosw extended permit ip 192.168.1.0 255.255.255.0 172.22.1.0 255.255.255.0 pager lines 24 mtu inside 1500 mtu outside 1500 no failover monitor-interface inside monitorinterface outside no asdm history enable arp timeout 14400 *!--- Instructs PIX to perform PAT on the IP address on the outside interface.* global (outside) 1 interface *!--- Specifies addresses to be exempt from NAT (traffic to be tunneled).* nat (inside) 0 access-list pixtosw *!--- Specifies which addresses should use NAT (all except those exempted).* nat (inside) 1 0.0.0.0 0.0.0.0 *!--- Specifies the default route on the outside interface.* route outside 0.0.0.0 0.0.0.0 10.20.20.2 1 timeout xlate 3:00:00 timeout conn 1:00:00 half-closed 0:10:00 udp 0:02:00 icmp 0:00:02 timeout sunrpc 0:10:00 h323 0:05:00 h225 1:00:00 mgcp 0:05:00 timeout mgcp-pat 0:05:00 sip 0:30:00 sip media 0:02:00 timeout uauth 0:05:00 absolute no snmp-server location no snmp-server contact snmp-server enable traps snmp *!--- Implicit permit for all packets that come from IPsec tunnels.* sysopt connection permit-ipsec **!--- PHASE 2 CONFIGURATION** !--- Defines the transform set for Phase 2 encryption and authentication. !--- Austinlab is the name of the transform set that uses aes-256 encryption !--- as well as the SHA1 hash algorithm for .authentication crypto ipsec transform-set austinlab esp-aes-256 espsha-hmac *Specifies the ACL pixtosw to use with this map. ---!* crypto map maptosw 67 match address pixtosw *!--- Specifies the IPsec peer for this map.* crypto map maptosw 67 set peer 10.10.10.1 *!--- Specifies the transform set to use.* crypto map maptosw 67 set

transform-set austinlab *!--- Specifies the interface to use with this map* . crypto map maptosw interface outside **!--- PHASE 1 CONFIGURATION** !--- Defines how the PIX identifies itself in !--- IKE negotiations (IP address .(in this case

isakmp identity address

*Specifies the interface to use for the IPsec ---! tunnel.* isakmp enable outside *!--- These five commands specify the Phase 1 configuration !--- settings specific to this sample configuration.* isakmp policy 13 authentication pre-share isakmp policy 13 encryption aes-256 isakmp policy 13 hash sha isakmp policy 13 group 2 isakmp policy 13 lifetime 28800 telnet timeout 5 ssh timeout 5 console timeout 0 *!--- These three lines set the IPsec attributes for the tunnel to the !--- remote peer. This is where the preshared key is defined for Phase 1 and the !--- IPsec tunnel type is set to siteto-site.* tunnel-group 10.10.10.1 type ipsec-l2l tunnelgroup 10.10.10.1 ipsec-attributes pre-shared-key \* Cryptochecksum:092b6fc5370e2ef0cf07c2bc10f1d44a : end pix515-702#

### <span id="page-11-0"></span>تكوين الوضع العدواني ل IPsec

يستخدم هذا القسم التكوينات التالية:

- Cisco PIX 515e من) 5(6.3 الإصدار●
	- (2)7.0 الإصدار ،Cisco PIX 515 ●

#### Cisco PIX 515e من) 5(6.3 الإصدار

pix515e-635#**show running-config** Saved : : (PIX Version 6.3(5 *Sets the hardware speed to auto on both interfaces. ---!* interface ethernet0 auto interface ethernet1 auto *!--- Specifies the inside and outside interfaces.* nameif ethernet0 outside security0 nameif ethernet1 inside security100 enable password 8Ry2YjIyt7RRXU24 encrypted passwd 2KFQnbNIdI.2KYOU encrypted hostname pix515e-635 fixup protocol dns maximum-length 512 fixup protocol ftp 21 fixup protocol h323 h225 1720 fixup protocol h323 ras 1718-1719 fixup protocol http 80 fixup protocol rsh 514 fixup protocol rtsp 554 fixup protocol sip 5060 fixup protocol sip udp 5060 fixup protocol skinny 2000 fixup protocol smtp 25 fixup protocol sqlnet 1521 fixup protocol tftp 69 names *!--- Specifies the traffic that can pass through the IPsec tunnel.* access-list pixtosw permit ip 192.168.1.0 255.255.255.0 172.22.1.0 255.255.255.0 pager lines 24 mtu outside 1500 mtu inside 1500 *!--- Sets the inside and outside IP addresses and subnet masks.* ip address outside 10.20.20.1 255.255.255.0 ip address inside 192.168.1.1 255.255.255.0 ip audit info action alarm ip audit attack action alarm pdm history enable arp timeout 14400 *!--- Instructs PIX to perform PAT on the IP address on the outside interface.* global (outside) 1 interface *!--- Specifies addresses to be exempt from NAT (traffic to be tunneled).* nat (inside) 0 access-list pixtosw *!--- Specifies which addresses should use NAT (all except*

*those exempted).* nat (inside) 1 0.0.0.0 0.0.0.0 0 0 *!--- Specifies the default route on the outside interface.* route outside 0.0.0.0 0.0.0.0 10.20.20.2 1 timeout xlate 3:00:00 timeout conn 1:00:00 half-closed 0:10:00 udp 0:02:00 rpc 0:10:00 h225 1:00:00 timeout h323 0:05:00 mgcp 0:05:00 sip 0:30:00 sip\_media 0:02:00 timeout sipdisconnect 0:02:00 sip-invite 0:03:00 timeout uauth 0:05:00 absolute aaa-server TACACS+ protocol tacacs+ aaa-server TACACS+ max-failed-attempts 3 aaa-server TACACS+ deadtime 10 aaa-server RADIUS protocol radius aaa-server RADIUS max-failed-attempts 3 aaa-server RADIUS deadtime 10 aaa-server LOCAL protocol local no snmp-server location no snmp-server contact snmp-server community public no snmp-server enable traps floodguard enable *!--- Implicit permit for all packets that come from IPsec tunnels.* sysopt connection permit-ipsec **!--- PHASE 2 CONFIGURATION** !--- Defines the transform set for Phase 2 encryption and authentication. !--- Austinlab is the name of the transform set that uses aes-256 encryption !--- as well as the SHA1 hash algorithm for .authentication

crypto ipsec transform-set austinlab esp-aes-256 espsha-hmac

*Creates the dynamic map ciscopix for the transform ---! set.* crypto dynamic-map ciscopix 1 set transform-set austinlab *!--- Specifies the IKE that should be used to establish SAs !--- for the dynamic map.* crypto map dynmaptosw 66 ipsec-isakmp dynamic ciscopix *!--- Applies the settings above to the outside interface.* crypto map dynmaptosw interface outside **!--- PHASE 1 CONFIGURATION** !--- Specifies the interface to use for the IPsec tunnel

isakmp enable outside

.

*Specifies the preshared key and the addresses to ---! use with that key. !--- In this case only one address is used as the preshared key "cisco123".* isakmp key \*\*\*\*\*\*\*\* address 10.10.10.1 netmask 255.255.255.255 *!--- Defines how the PIX identifies itself in !--- IKE negotiations (IP address in this case).* isakmp identity address *!--- These five commands specify the Phase 1 configuration settings !--- specific to this sample configuration.* isakmp policy 13 authentication pre-share isakmp policy 13 encryption aes-256 isakmp policy 13 hash sha isakmp policy 13 group 2 isakmp policy 13 lifetime 28800 telnet timeout 5 ssh timeout 5 console timeout 0 terminal width 80 Cryptochecksum:07a3815d59db9965b72c7d8a7aaf7f5f : end pix515e-635#

#### (2)7.0 الإصدار ،Cisco PIX 515

```
pix515-702#show running-config
                                                 Saved :
                                                       :
                                      (PIX Version 7.0(2
                                                   names
                                                       !
PIX 7 uses an interface configuration mode similar ---!
       to Cisco IOS. !--- This output configures the IP
```
*address, interface name, and security level for !-- interfaces Ethernet0 and Ethernet1.* interface Ethernet0 nameif outside security-level 0 ip address 10.20.20.1 255.255.255.0 ! interface Ethernet1 nameif inside security-level 100 ip address 192.168.1.1 255.255.255.0 ! interface Ethernet2 shutdown no nameif no securitylevel no ip address ! interface Ethernet3 shutdown no nameif no security-level no ip address ! interface Ethernet4 shutdown no nameif no security-level no ip address ! interface Ethernet5 shutdown no nameif no security-level no ip address ! enable password 8Ry2YjIyt7RRXU24 encrypted passwd 2KFQnbNIdI.2KYOU encrypted hostname pix515-702 domain-name cisco.com ftp mode passive *!--- Specifies the traffic that can pass through the IPsec tunnel.* access-list pixtosw extended permit ip 192.168.1.0 255.255.255.0 172.22.1.0 255.255.255.0 pager lines 24 mtu inside 1500 mtu outside 1500 no failover monitor-interface inside monitorinterface outside no asdm history enable arp timeout 14400 *!--- Instructs PIX to perform PAT on the IP address on the outside interface.* global (outside) 1 interface *!--- Specifies addresses to be exempt from NAT (traffic to be tunneled).* nat (inside) 0 access-list pixtosw *!--- Specifies which addresses should use NAT (all except those exempted).* nat (inside) 1 0.0.0.0 0.0.0.0 *!--- Specifies the default route on the outside interface.* route outside 0.0.0.0 0.0.0.0 10.20.20.2 1 timeout xlate 3:00:00 timeout conn 1:00:00 half-closed 0:10:00 udp 0:02:00 icmp 0:00:02 timeout sunrpc 0:10:00 h323 0:05:00 h225 1:00:00 mgcp 0:05:00 timeout mgcp-pat 0:05:00 sip 0:30:00 sip\_media 0:02:00 timeout uauth 0:05:00 absolute no snmp-server location no snmp-server contact snmp-server enable traps snmp *!--- Implicit permit for all packets that come from IPsec tunnels.* sysopt connection permit-ipsec **!--- PHASE 2 CONFIGURATION** !--- Defines the transform set for Phase 2 encryption and authentication. !--- Austinlab is the name of the transform set that uses aes-256 encryption !--- as well as the SHA1 hash algorithm for

crypto ipsec transform-set austinlab esp-aes-256 espsha-hmac

*Creates the dynamic map "ciscopix" for the defined ---! transform set.* crypto dynamic-map ciscopix 1 set transform-set austinlab *!--- Specifies that IKE should be used to establish SAs !--- for the defined dynamic map.* crypto map dynmaptosw 66 ipsec-isakmp dynamic ciscopix *!--- Applies the settings to the outside interface.* crypto map dynmaptosw interface outside **!--- PHASE 1 CONFIGURATION** !--- Defines how the PIX identifies itself in !--- IKE negotiations (IP address .(in this case

isakmp identity address

.authentication

*Specifies the interface to use for the IPsec ---! tunnel.* isakmp enable outside *!--- These five commands specify the Phase 1 configuration settings !--- specific to this sample configuration.* isakmp policy 13 authentication pre-share isakmp policy 13 encryption aes-256 isakmp policy 13 hash sha isakmp policy 13 group 2 isakmp policy 13 lifetime 28800 telnet timeout 5 ssh

timeout 5 console timeout 0 *!--- These three lines set the IPsec attributes for the tunnel to the !--- remote peer. This is where the preshared key is defined for Phase 1 and the !--- IPsec tunnel type is set to siteto-site.* tunnel-group 10.10.10.1 type ipsec-l2l tunnelgroup 10.10.10.1 ipsec-attributes pre-shared-key \* Cryptochecksum:092b6fc5370e2ef0cf07c2bc10f1d44a : end pix515-702#

## <span id="page-14-0"></span>التحقق من الصحة

استخدم هذا القسم لتأكيد عمل التكوين بشكل صحيح.

تدعم <u>[أداة مترجم الإخراج \(](https://www.cisco.com/cgi-bin/Support/OutputInterpreter/home.pl)[للعملاءالمسجلين فقط\) بعض أوامر](//tools.cisco.com/RPF/register/register.do)</u> show. استخدم أداة مترجم الإخراج (OIT) لعرض تحليل مُخرَج الأمر show .

● sa isakmp crypto show —يعرض جميع شبكات IKE الحالية في نظير.

● ipSec crypto show—يعرض الإعدادات المستخدمة من قبل SAs الحالية.

توضح هذه الجداول نتائج بعض عمليات تصحيح الأخطاء الخاصة بالأوضاع الرئيسية والقوية في كل من 5)6.3 PIX (و 2)7.0 PIX (بعد إنشاء النفق بالكامل.

ملاحظة: يجب أن تكون هذه معلومات كافية لإنشاء نفق IPsec بين هذين النوعين من الأجهزة. إذا كان لديك أي تعليقات، أستخدم نموذج الملاحظات الموجود على الجانب الأيسر من هذا المستند.

- e515 PIX Cisco الإصدار 6.3(5) الوضع الرئيسي
	- 515 PIX Cisco الإصدار 7.0(2)- الوضع الرئيسي
- الإصدار 6.3(5) من e515 PIX Cisco الوضع المتميز
	- 515 PIX Cisco، الإصدار 7.0(2) الوضع المتميز

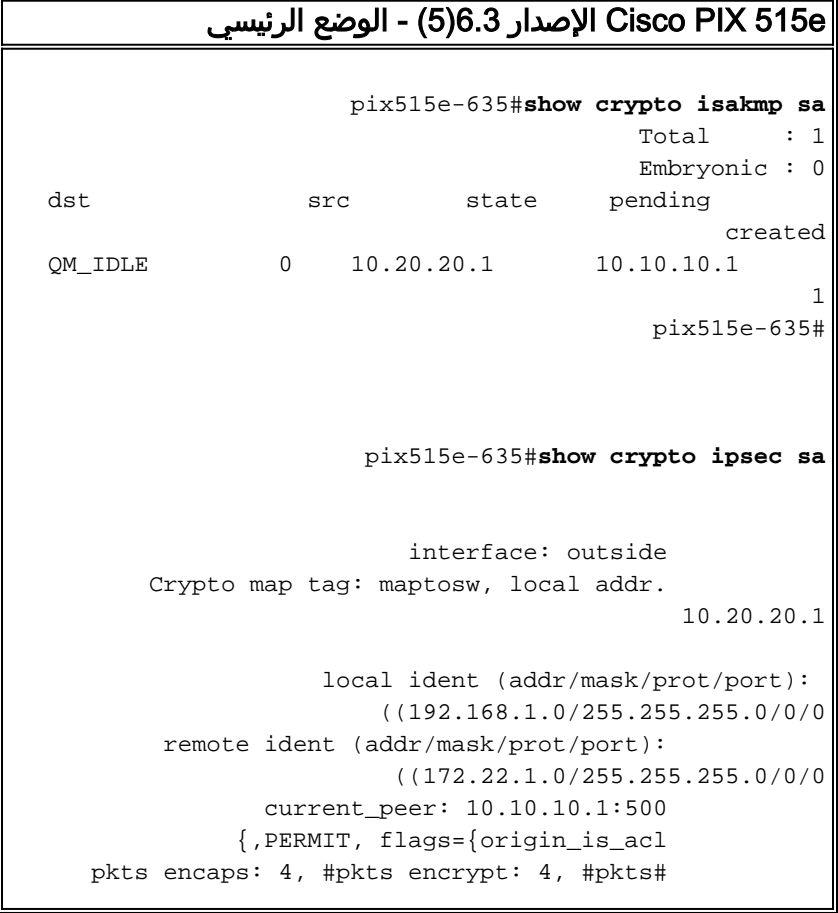

```
digest 4
     pkts decaps: 4, #pkts decrypt: 4, #pkts# 
                                                  verify 4
   pkts compressed: 0, #pkts decompressed: 0# 
pkts not compressed: 0, #pkts compr. failed:# 
                            0, #pkts decompress failed: 0
               send errors 1, #recv errors 0# 
local crypto endpt.: 10.20.20.1, remote crypto endpt.: 
                                                10.10.10.1
 path mtu 1500, ipsec overhead 72, media mtu 
                                                      1500
               current outbound spi: ed0afa33 
                                         :inbound esp sas 
                   (spi: 0xac624692(2892121746 
        , transform: esp-aes-256 esp-sha-hmac 
                   \{ , in use settings = \{ Tunnel
     slot: 0, conn id: 1, crypto map: maptosw 
   sa timing: remaining key lifetime (k/sec): 
                                           ((4607999/28718
                             IV size: 16 bytes 
                  replay detection support: Y 
                               :inbound ah sas 
                              :inbound pcp sas 
                             :outbound esp sas 
                  (spi: 0xed0afa33(3976919603 
        , transform: esp-aes-256 esp-sha-hmac 
                  \{, in use settings =\{Tunnel
     slot: 0, conn id: 2, crypto map: maptosw 
   sa timing: remaining key lifetime (k/sec): 
                                           ((4607999/28718
                             IV size: 16 bytes 
                  replay detection support: Y 
                              :outbound ah sas 
                             :outbound pcp sas 
                                              pix515e-635#
               515 PIX Cisco الإصدار 7.0(2)- الوضع الرئيسي
                         pix515-702#show crypto isakmp sa
                                             Active SA: 1 
   Rekey SA: 0 (A tunnel will report 1 Active 
                             (and 1 Rekey SA during rekey
                               Total IKE SA: 1 
                                   IKE Peer: 10.10.10.1 1
                  Type : L2L Role : initiator 
                 Rekey : no State : MM_ACTIVE 
                                   pix515-702#
```

```
pix515-702#show crypto ipsec sa
                                     interface: outside
    Crypto map tag: maptosw, local addr: 10.20.20.1 
                    local ident (addr/mask/prot/port): 
                        ((192.168.1.0/255.255.255.0/0/0
         remote ident (addr/mask/prot/port): 
                         ((172.22.1.0/255.255.255.0/0/0
                    current_peer: 10.10.10.1 
   pkts encaps: 5, #pkts encrypt: 5, #pkts digest: 5# 
   pkts decaps: 5, #pkts decrypt: 5, #pkts# 
                                              verify: 5
 pkts compressed: 0, #pkts decompressed: 0# 
pkts not compressed: 5, #pkts comp failed:# 
                              0, #pkts decomp failed: 0
            send errors: 0, #recv errors: 0# 
local crypto endpt.: 10.20.20.1, remote crypto endpt.: 
                                             10.10.10.1
     path mtu 1500, ipsec overhead 76, media mtu 1500 
              current outbound spi: 2D006547 
                                      :inbound esp sas 
                 (spi: 0x309F7A33 (815757875 
         transform: esp-aes-256 esp-sha-hmac 
            \{, in use settings =\{L2L, Tunnel
    slot: 0, conn_id: 1, crypto-map: maptosw 
sa timing: remaining key lifetime (kB/sec): 
                                        ((4274999/28739
                           IV size: 16 bytes 
                 replay detection support: Y 
                           :outbound esp sas 
                 (spi: 0x2D006547 (755000647 
         transform: esp-aes-256 esp-sha-hmac 
            \{, in use settings =\{L2L, Tunnel
    slot: 0, conn_id: 1, crypto-map: maptosw 
sa timing: remaining key lifetime (kB/sec): 
                                        ((4274999/28737
                           IV size: 16 bytes 
                 replay detection support: Y 
                                            pix515-702#
         الإصدار 6.3(5) من e515 PIX Cisco - الوضع المتميز
                      pix515e-635#show crypto isakmp sa
                                          Total : 1
                                          Embryonic : 0
dst src state pending
                                                created
OM IDLE 0 10.10.10.1 10.20.20.1
                                                      1
                       pix515e-635#show crypto ipsec sa
                          interface: outside 
     Crypto map tag: dynmaptosw, local addr. 
                                             10.20.20.1
                    local ident (addr/mask/prot/port):
```

```
((192.168.1.0/255.255.255.0/0/0
          remote ident (addr/mask/prot/port): 
                           ((172.22.1.0/255.255.255.0/0/0
                 current_peer: 10.10.10.1:500 
                              {}=PERMIT, flags 
     pkts encaps: 0, #pkts encrypt: 0, #pkts# 
                                                  digest 0
     pkts decaps: 0, #pkts decrypt: 0, #pkts# 
                                                  verify 0
   pkts compressed: 0, #pkts decompressed: 0# 
pkts not compressed: 0, #pkts compr. failed:# 
                            0, #pkts decompress failed: 0
               send errors 0, #recv errors 0# 
local crypto endpt.: 10.20.20.1, remote crypto endpt.: 
                                                10.10.10.1
 path mtu 1500, ipsec overhead 72, media mtu 
                                                      1500
               current outbound spi: efb1149d 
                                         :inbound esp sas 
                   (spi: 0x2ad2c13c(718455100 
        , transform: esp-aes-256 esp-sha-hmac 
                   { ,in use settings ={Tunnel 
  slot: 0, conn id: 2, crypto map: dynmaptosw 
   sa timing: remaining key lifetime (k/sec): 
                                           ((4608000/28736
                             IV size: 16 bytes 
                  replay detection support: Y 
                               :inbound ah sas 
                              :inbound pcp sas 
                             :outbound esp sas 
                  (spi: 0xefb1149d(4021359773 
         , transform: esp-aes-256 esp-sha-hmac 
                   { ,in use settings ={Tunnel 
  slot: 0, conn id: 1, crypto map: dynmaptosw 
   sa timing: remaining key lifetime (k/sec): 
                                           ((4608000/28727
                             IV size: 16 bytes 
                  replay detection support: Y 
                              :outbound ah sas 
                             :outbound pcp sas 
                                              pix515e-635#
               515 PIX Cisco، الإصدار 7.0(2) - الوضع المتميز
                         pix515-702#show crypto isakmp sa
                                             Active SA: 1 
   Rekey SA: 0 (A tunnel will report 1 Active 
                             (and 1 Rekey SA during rekey
                               Total IKE SA: 1
```

```
IKE Peer: 10.10.10.1 1
                 Type : L2L Role : responder 
                Rekey : no State : AM_ACTIVE 
                                  pix515-702# 
                         pix515-702#show crypto ipsec sa
                           interface: outside 
       Crypto map tag: ciscopix, local addr: 
                                               10.20.20.1
                     local ident (addr/mask/prot/port): 
                         ((192.168.1.0/255.255.255.0/0/0
         remote ident (addr/mask/prot/port): 
                          ((172.22.1.0/255.255.255.0/0/0
                     current_peer: 10.10.10.1 
    pkts encaps: 5, #pkts encrypt: 5, #pkts digest: 5# 
    pkts decaps: 5, #pkts decrypt: 5, #pkts# 
                                                verify: 5
  pkts compressed: 0, #pkts decompressed: 0# 
 pkts not compressed: 5, #pkts comp failed:# 
                               0, #pkts decomp failed: 0
            send errors: 0, #recv errors: 0# 
local crypto endpt.: 10.20.20.1, remote crypto endpt.: 
                                               10.10.10.1
      path mtu 1500, ipsec overhead 76, media mtu 1500 
              current outbound spi: D7E2F5FD 
                                        :inbound esp sas 
                (spi: 0xDCBF6AD3 (3703532243 
         transform: esp-aes-256 esp-sha-hmac 
            \{, in use settings =\{L2L, Tunnel
   slot: 0, conn_id: 1, crypto-map: ciscopix 
    sa timing: remaining key lifetime (sec): 
                                                    28703
                            IV size: 16 bytes 
                 replay detection support: Y 
                            :outbound esp sas 
                 (spi: 0xD7E2F5FD (3621975549 
         transform: esp-aes-256 esp-sha-hmac 
            \{, in use settings =\{L2L, Tunnel
   slot: 0, conn_id: 1, crypto-map: ciscopix 
    sa timing: remaining key lifetime (sec): 
                                                    28701
                            IV size: 16 bytes 
                 replay detection support: Y 
                                              pix515-702#
```
# <span id="page-18-0"></span>استكشاف الأخطاء وإصلاحها

لا تتوفر حاليًا معلومات محددة لاستكشاف الأخطاء وإصلاحها لهذا التكوين.

<span id="page-18-1"></span><mark>معلومات ذات صلة</mark>

• <u>برنامج جدار حماية Cisco PIX</u>

- [مراجع أوامر جدار حماية PIX الآمن من Cisco](//www.cisco.com/en/US/products/hw/vpndevc/ps2030/products_tech_note09186a0080094885.shtml?referring_site=bodynav)
- [الإعلامات الميدانية لمنتج الأمان \(بما في ذلك PIX\(](//www.cisco.com/public/support/tac/fn_index.html?referring_site=bodynav)
	- <u>طلبات التعليقات (RFCs)</u>
	- [الدعم التقني والمستندات Systems Cisco](//www.cisco.com/cisco/web/support/index.html?referring_site=bodynav)

ةمجرتلا هذه لوح

ةي الآلال تاين تان تان تان ان الماساب دنت الأمانية عام الثانية التالية تم ملابات أولان أعيمته من معت $\cup$  معدد عامل من من ميدة تاريما $\cup$ والم ميدين في عيمرية أن على مي امك ققيقا الأفال المعان المعالم في الأقال في الأفاق التي توكير المالم الما Cisco يلخت .فرتحم مجرتم اهمدقي يتلا ةيفارتحالا ةمجرتلا عم لاحلا وه ىل| اًمئاد عوجرلاب يصوُتو تامجرتلl مذه ققد نع امتيلوئسم Systems ارامستناه انالانهاني إنهاني للسابلة طربة متوقيا.